# **Django Audit Events**

**Jul 27, 2023**

### Contents:

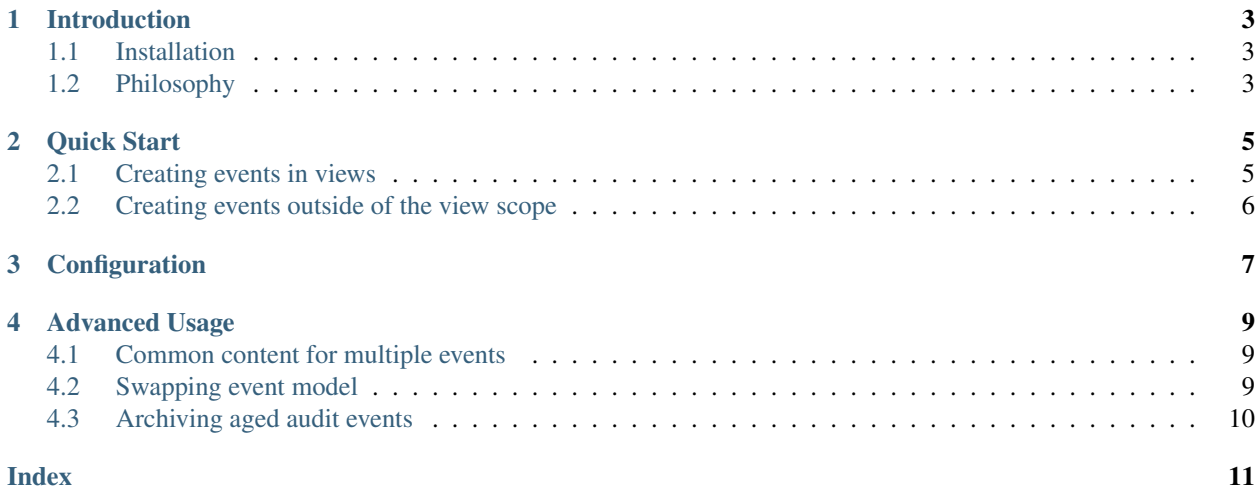

Extensible custom audit events for humans! This Django app allows you to easily create your own events in your project. Currently only works on PostgreSQL.

Let's have a look:

```
def awesome_view(request):
    foo\_obj = Food,jects.get(pk=1)# Do something with foo_obj...
    request.audit_context.create_event(
        foo_obj,
        something="done",
        bar="baz"
    )
```
This will create an audit event, including the request URL, logged-in user, remote IP address, and the following event content:

```
>>> event.content
{"something": "done", "bar: "baz"}
```
The content may contain anything that is passed to create\_event method as keyword arguments, as long as they are JSON serializable.

#### Introduction

#### <span id="page-6-1"></span><span id="page-6-0"></span>**1.1 Installation**

You can install this package from [PyPI:](https://pypi.org/)

```
pip install django-audit-events
```
You need to append it to the INSTALLED\_APPS:

```
INSTALLED_APPS = [
    ...
    'django_audit_events',
]
```
And the MIDDLEWARE:

```
MIDDLEWARE = [
    ...
    'django_audit_events.middleware.AuditEventsMiddleware',
]
```
Then migrate your project:

```
python manage.py migrate
```
Now you are ready to create your events, take a look at *[Quick Start](#page-8-0)*.

#### <span id="page-6-2"></span>**1.2 Philosophy**

django-audit-events is the product of the following technical decisions.

• All events must be associated with one content object. Everything else is optional.

- Events should not be created automatically (or magically), because "Explicit is better than implicit".
- Multiple events can be created when processing a single request.
- Events may be created without an HTTP request, such as a [Celery](http://www.celeryproject.org/) task or a management command.
- Developers should not need to check if an audit context exists or not when creating events. That is the reason why AuditContextMixin always creates a blank audit context.

Quick Start

<span id="page-8-2"></span><span id="page-8-0"></span>This page shows some examples of the basic usage. Audit events are created by the audit context. There are three methods for creating events:

- **new\_event()** It only creates an event instance. All fields, including the content\_object, must be set by the developer. Also, after setting fields in the event, it must be saved.
- **create\_event(content\_object, \*\*content)** It creates an event instance and sets the content\_object. All other keyword arguments are stored in the content field of the event. Then the model is saved.
- **create\_fields\_event(content\_object, \*fields, \*\*content)** It behaves like create\_event but additionally appends current field values to event content.

#### <span id="page-8-1"></span>**2.1 Creating events in views**

Since the audit context is available in the request object, events can easily be generated in views:

```
def awesome_view(request, *args, **kwargs):
    foo_0bj = Foo.objects.get(pk=1)
    # Do something with foo_obj...
    request.audit_context.create_event(
       foo_obj,
        something="done",
       bar="baz"
    )
```
You can still access the audit context from the request object, even if you have class-based views.

#### <span id="page-9-0"></span>**2.2 Creating events outside of the view scope**

If you want to create your audit events in your models or other classes, you can either pass audit\_context as an argument or use AuditContextMixin

Example using argument:

```
def my_function(arg1, arg2, audit_context=AuditContext(), *args, **kwargs):
   foo_obj = Foo.objects.get(pk=1)
    # Do something with foo_obj...
    audit_context.create_event(
        foo_obj,
        something="done",
        bar="baz"
    )
```
Example using mixin:

```
class Foo(models.Model, AuditContextMixin):
    ...
    def my_method(self):
        self.audit_context.create_event(self, ...)
```
You need to provide the audit context from view before running your method in the model:

```
foo\_obj = Food.objects.get(pk=1)foo_obj.audit_context = request.audit_context
foo_obj.my_method()
```
#### **Configuration**

<span id="page-10-1"></span><span id="page-10-0"></span>You can configure Django Audit Events by overriding the variables below in your settings.py

- **AUDIT\_EVENT\_MODEL** default: **django\_audit\_events.AuditEvent** The event model in use, in the form of "app. Model"
- **AUDIT\_EVENT\_ARCHIVE\_MODEL** default: **django\_audit\_events.ArchivedAuditEvent** The archive event model in use, in the form of "app. Model"
- **AUDIT\_INCLUDE\_QUERY\_PARAMS** default: **False** Configuration flag to store query params from requests in the audit context and eventually in audit events.
- **AUDIT\_INCLUDE\_POST\_DATA** default: **False** Configuration flag to store post data from requests in the audit context and eventually in audit events.
- **AUDIT\_MASK\_POST\_FIELDS** default: **("password",)** Post data may contain PII or any other sensitive information such as credit card numbers which you may want to avoid storing in your database. Define the names of the fields that contain sensitive information.
- **AUDIT\_INCLUDE\_HEADERS** default: **False** Configuration parameter to determine which header data from requests will be stored in the audit context and eventually in audit events. Define the names of the headers as a list — e.g. AUDIT\_INCLUDE\_HEADERS = ["HTTP\_MY\_CUSTOM\_HEADER", ..]
- **AUDIT\_CLIENT\_IP\_RESOLVER\_FUNCTION** default: **django\_audit\_events.utils.get\_client\_ip** To set custom client ip getter, define your function path here.

#### Advanced Usage

<span id="page-12-0"></span>Django Audit Events app is highly extensible.

#### <span id="page-12-1"></span>**4.1 Common content for multiple events**

The audit context can store extra data to be present in every event it creates.

```
audit\_context = AuditContext()audit_context.extra_data["foo"] = "bar"
event = audit_context.new_event()
assert event.content["foo"] == "bar"
```
You can even override this data for a single event if you need.

```
audit_context = AuditContext()
audit_context.extra_data["foo"] = "bar"
event = audit_context.create_event(content_object, foo="baz")
assert event.content["foo"] == "baz"
```
#### <span id="page-12-2"></span>**4.2 Swapping event model**

You can create your own audit event models by extending django\_audit\_events.models. AbstractAuditEvent.

```
class MyEvent(AbstractAuditEvent):
    ...
    class Meta(AbstractAuditEvent.Meta):
        swappable = "AUDIT_EVENT_MODEL"
```
## <span id="page-13-0"></span>**4.3 Archiving aged audit events**

Old audit events may be archived in order to prevent database from being overloaded.

```
from celery.schedules import crontab
CELERYBEAT_SCHEDULE = {
    "archive-old-audit-events": {
        "task": "django_audit_events.tasks.archive_old_audit_events",
        "schedule": crontab(hour=0, minute=0),
        "args": (),
        "kwargs": {"older_than": 90}
    },
}
```
Using CELERYBEAT\_SCHEDULE configuration like one above, audit events older than 90 days will be archived every day.

#### Index

#### <span id="page-14-0"></span>A

```
AUDIT_CLIENT_IP_RESOLVER_FUNCTION
       - default:
      django_audit_events.utils.get_client_ip,
      7
AUDIT_EVENT_ARCHIVE_MODEL - default:
       django_audit_events.ArchivedAuditEvent,
      7
AUDIT_EVENT_MODEL - default:
      django_audit_events.AuditEvent, 7
AUDIT_INCLUDE_HEADERS - default:
      False, 7
AUDIT_INCLUDE_POST_DATA - default:
      False, 7
AUDIT_INCLUDE_QUERY_PARAMS - default:
      False, 7
AUDIT_MASK_POST_FIELDS - default: ("pass-
      word",), 7
```
## $\mathcal{C}$

```
create_event(content_object,
       **content), 5
create_fields_event(content_object,
       *fields, **content), 5
```
#### N

```
new_event(), 5
```